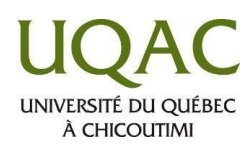

## **LE FORM CONSTRUCTED AND REFORM DE DESCUSSION CONSTRUCTED AND REFORM OF LE FORM DE DISCUSSION CLANS MOODLE**

## **Comment lire un message**

Rendez-vous sur le forum et cliquez sur le sujet de la discussion qui vous intéresse. Vous verrez le message publié.

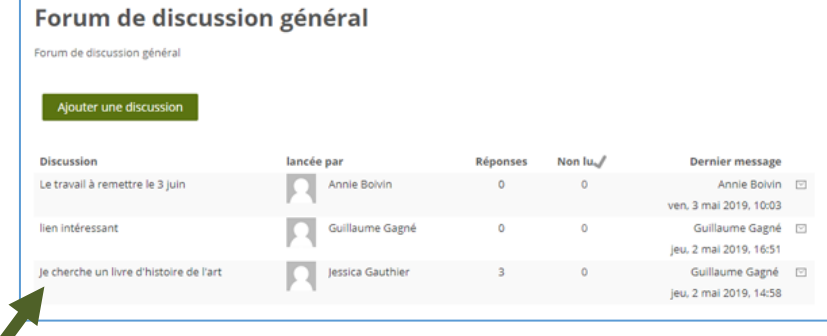

difier | Supprimer | Répondre

## **Comment répondre à un message**

Vous pourrez cliquer sur le lien **Répondre** en bas à droite de chaque message afin de répondre à un message affiché.

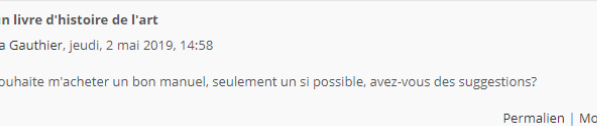

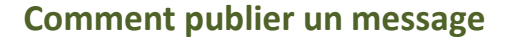

Pour publier un message dans un forum de discussion :

- 1. Cliquez sur le titre du forum dans lequel vous désirez publier un message.
- 2. Pour créer un nouveau sujet, cliquez sur le bouton **Ajouter une discussion.**
- 3. Pour répondre à une discussion déjà créée, cliquez sur le titre du sujet de votre choix visà-vis la colonne **Discussion** et cliquez sur le lien **Répondre.**

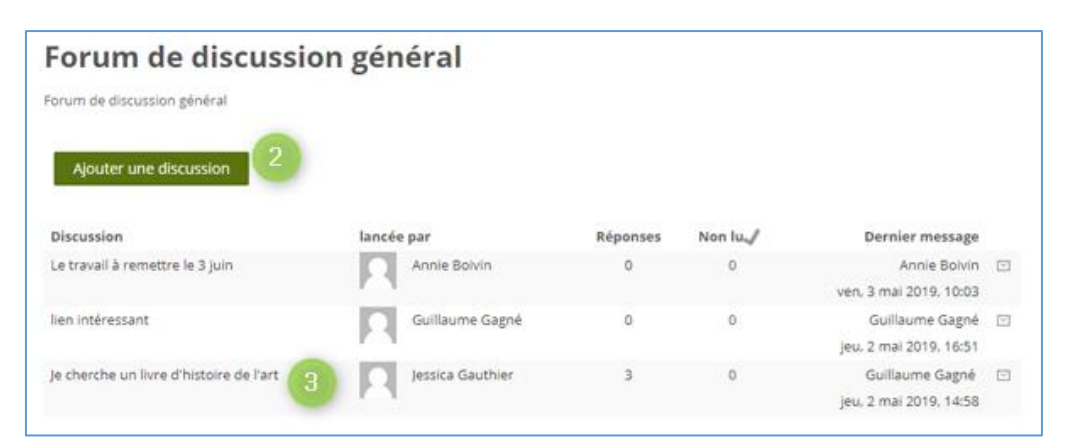

Forum de discussion général

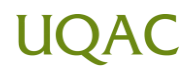

- 4. Entrez le titre du sujet et le contenu du message.
- 5. Pour éditer le contenu du message, cliquez sur **Afficher/masquer la barre d'outils.**
- 6. Pour être abonné à ce forum et recevoir une copie de chaque future publication par courriel, sélectionnez **Abonnement à la discussion.**
- 7. Cliquez sur ce bouton, dans la section **Annexe** si vous désirez joindre un document à votre message.
- 8. Cochez la case **Envoyer les notifications de messages des forums sans délai de modification** si vous désirez que les gens abonnés à ce forum reçoivent une copie de votre publication à l'instant.
- 9. Cliquez sur le bouton **Envoyer.**

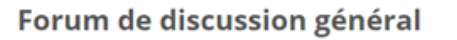

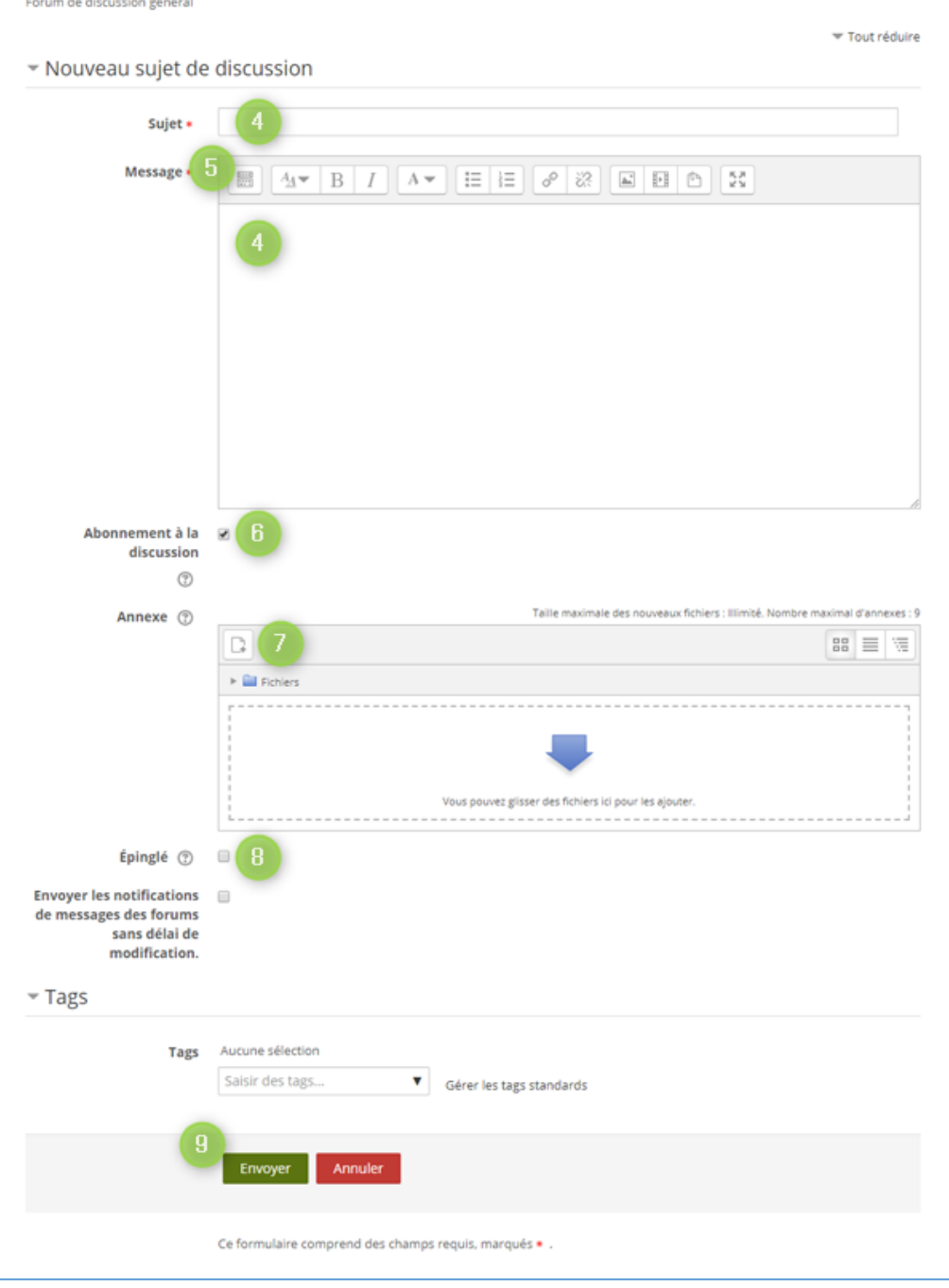

Le message sera ensuite publié dans le forum (les gens recevront une copie de votre publication 30 minutes après que vous ayez cliqué sur le bouton **Envoyer** (si vous avez coché la case **Envoyer les notifications de messages des forums sans délai de modification,** ils recevront votre publication à l'instant).